### Setting Up your ComicBase DX Laser Barcode Scanner (Mark 2 Model)

### **Installing your scanner**

1. Plug your scanner into an available USB port and wait a few moments for your computer to recognize it 2. Setup your scanner by scanning each of the Easy Setup codes below. See back for more options.

## **Easy Setup (recommended)**

This setup works with all regular comic barcodes, but won't scan those rare comic barcodes without "supplementals" (small digits at the far right which include the issue number).

Step 1: Enter Setup

Step 2: Enable 2-Digit Supplementals (UPC-A)

Step 3: Enable 5-Digit Supplementals (UPC-A)

Step 4: Require Supplementals (UPC-A)

Step 5: Transmit UPC-A Check Digit

Step 6: Disable Full ASCII (Code 3 of 9)

Step 7: Enable 2-Digit Supplementals (EAN-13)

Step 8: Enable 5-Digit Supplementals (EAN-13)

Step 9: Require Supplementals (EAN-13)

Step 10: Enable all Symbologies

Step 11: Sense Mode

Step 12: Exit Setup

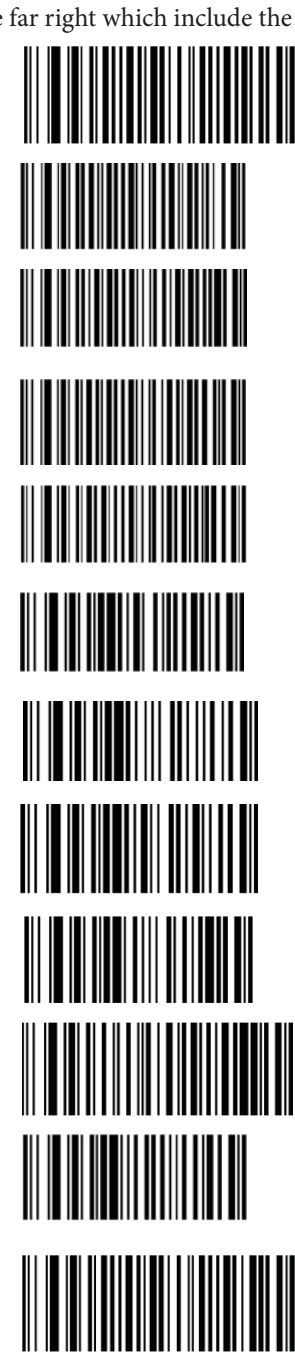

# **Expert Setup**

This setup allows you to scan all types of comic barcodes -- including those rare ones which lack "supplementals" (small digits at the far right which include the issue number). These include comics currently published by a few publishers such as Black Mask.

The downside of this is that since this means the scanner will consider the barcode as properly "read" whether it sees the supplemental or not, it becomes easy to get the barcode scanner to give an incomplete scan for comics which do have supplementals if the comic isn't aligned with the scanner so that it can see the entire code. If that happens, ComicBase won't be able to find the comic. and you'll need to rescan the it (being careful to line up the whole code with the laser).

Should this prove too bothersome, we recommend using the settings on the Easy Setup instead and simply hand-enter comics without supplementals.

Step 1: Enter Setup Step 2: Enable 2-Digit Supplementals (UPC-A) <u> Hillingan ka</u> Step 3: Enable 5-Digit Supplementals (UPC-A) Step 4: Require Supplementals (UPC-A) Step 5: Transmit UPC-A Check Digit Step 6: Disable Full ASCII (Code 3 of 9) Step 7: Enable 2-Digit Supplementals (EAN-13) <u>|| || || || || || || || || || ||</u> Step 8: Enable 5-Digit Supplementals (EAN-13) Step 9: Don't require Supplementals (EAN-13) Step 10: Enable all Symbologies WINDOW Step 11: Sense Mode Step 12: Exit Setup

## **Resetting to Factory Defaults**

Step 1: Enter Setup

Step 2: Reset to factory defaults (optional)

Step 3: Exit Setup

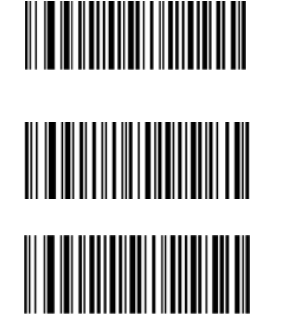

# **Making the "Good Read" Beep Quieter**

Step 1: Enter Setup

Step 2: Low frequency beep

Step 3: Beep duration 40ms (short)

Step 4: Exit Setup

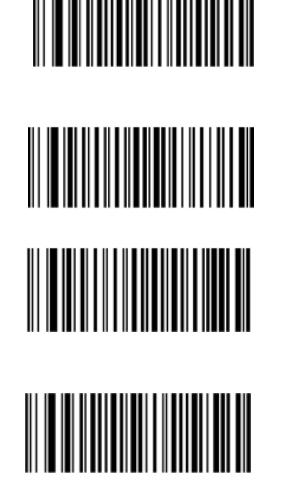

## **Scanning Comics into ComicBase**

### *ComicBase Professional and ComicBase Archive Editions:*

- Use the **Batch > Add Issues to inventory** command (**Ctrl-I**) to add many comics at once to your collection (recommended)
- Or use the **Batch > Sell Comics** command (**F9**) to sell multiple comics at once and remove them from your collection.

### *All Editions of ComicBase:*

- Use the **Edit > Jump to Issue** command (**Ctrl-J**) and beep in a barcode to be taken directly to that comic.
- Once at a comic, you can instantly set the quantity in stock by pressing a number from **0-9** on your keyboard, or press **Enter** to edit the comic in detail.

## **For additional Help and Info**

- Check out the **Support > Barcode Scanner FAQ** on **www.comicbase.com** for answers to common questions.
- We've also published a number of cool articles on what all the secret stuff in barcodes is all about. If you're interested, you can find those under our **Support > Tips and Tricks** section at **www.comicbase.com**.
- You can also check out the full manual for your scanner under **Support > Barcode Scanner Setup** on **www.comicbase.com**.